## 3 ワンタイムパスワード利用開始(利用者認証)

①「契約者ID」を入力します。 ②「ログインパスワード」を入力します。 ③「次へ」をタップします。

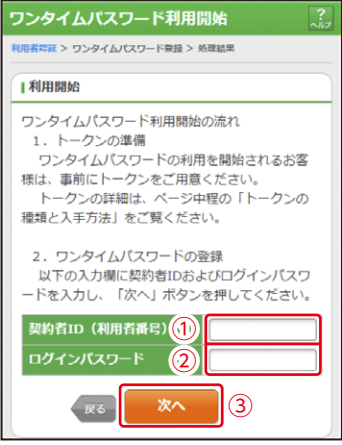

4 ワンタイムパスワード利用開始(ワンタイムパスワード登録) ①「シリアル番号※」および「ワンタイムパスワード※」を 入力します。

②ログイン時のワンタイムパスワードの認証要否を選択します。

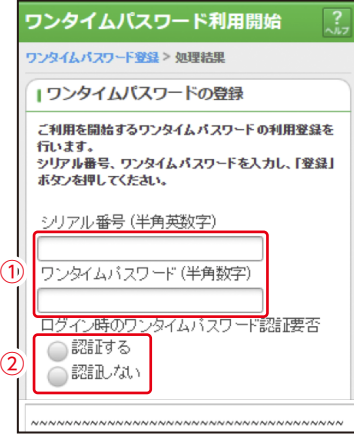

※シリアル番号、ワンタイムパスワードの記載場所はご利用のトークンにより異なりま す。お手持ちのトークンの種類を確認のうえ、画面上の表示に従ってご入力願います。